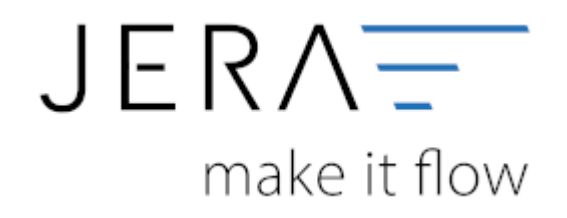

#### **Jera Software GmbH**

Reutener Straße 4 79279 Vörstetten

# **Inhaltsverzeichnis**

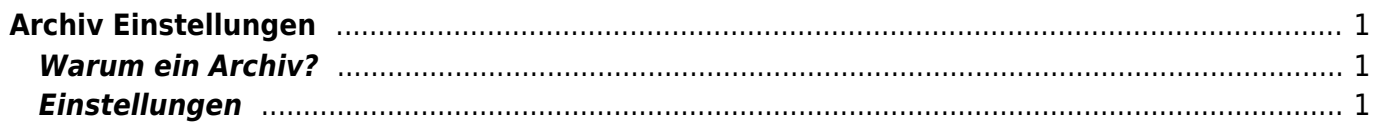

<span id="page-2-0"></span>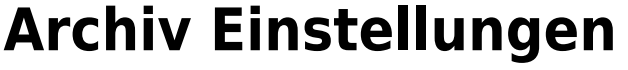

Finden Sie im Menü unter Setup / Archiv

## <span id="page-2-1"></span>**Warum ein Archiv?**

Die Schnittstelle liest über die die API die Belege aus der Datenbank aus.

Anschließend werden die Belege, so wie Sie exportiert wurden, in einem Archiv abgespeichert. Da die API noch über keine Funktion verfügt, um z.B. nach Zahlungen zu suchen, werden, wenn Sie die Amazon oder PayPal Zahlungen verarbeiten, die Belege nicht über die API gesucht, sondern in dem Archiv der Schnittstelle.

Wenn also die Schnittstelle Zahlungen aus dem z.B. Februar verarbeiten soll, müssen Sie auch schon einmal die Belege für den Februar eingelesen haben. Sie müssen dies nicht jedes Mal tun, bevor Sie die Zahlungen verarbeiten.

Die Schnittstelle merkt sich diese Belege auch dann, wenn Sie die Schnittstelle schließen. Da meist für einige Zahlungen aus dem Februar, die Rechnungen erst im März erstellt werden, sollten Sie auch die Belege aus dem März einlesen.

Sie müssen hierbei nicht unbedingt einen Datev Export erstellen, es reicht, wenn Sie die Belege mit dem Button "Belege auslesen" in die Schnittstelle und damit in das Archiv einlesen.

### <span id="page-2-2"></span>**Einstellungen**

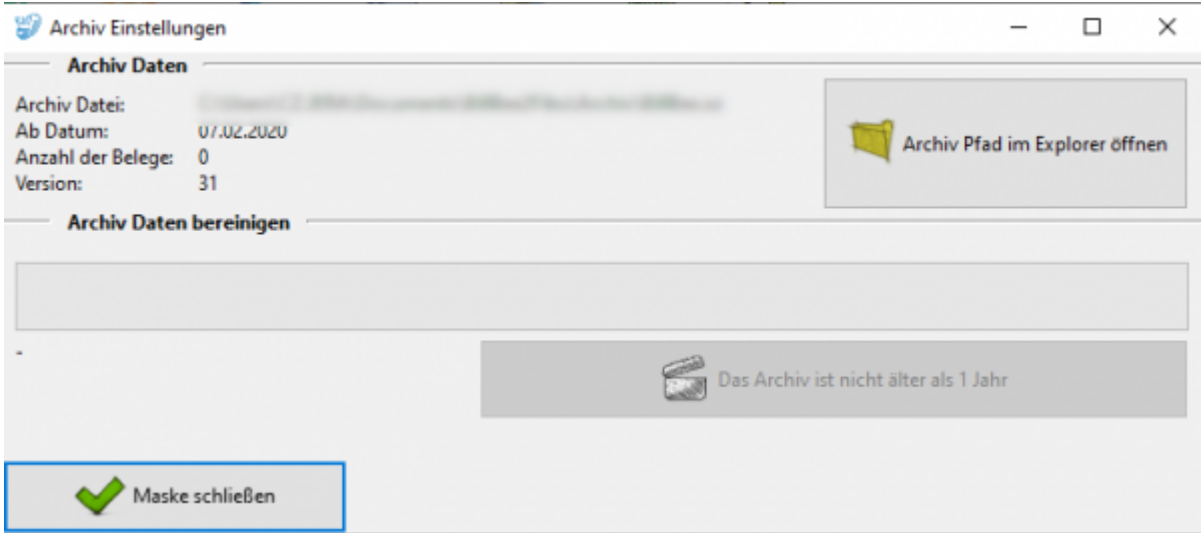

- Sie können den Speicherort des Archives mit dem entsprechenden Button öffnen.
- Die Archivdaten können, je nach Anzahl der Belege, mit der Zeit viel Platz im Speicher beanspruchen. Ist das Archiv älter als ein Jahr, kann es hier bereinigt werden.

#### **Zurück zu: [Offene Posten](http://wiki.fibu-schnittstelle.de/doku.php?id=afterbuy:fandq:ops)**

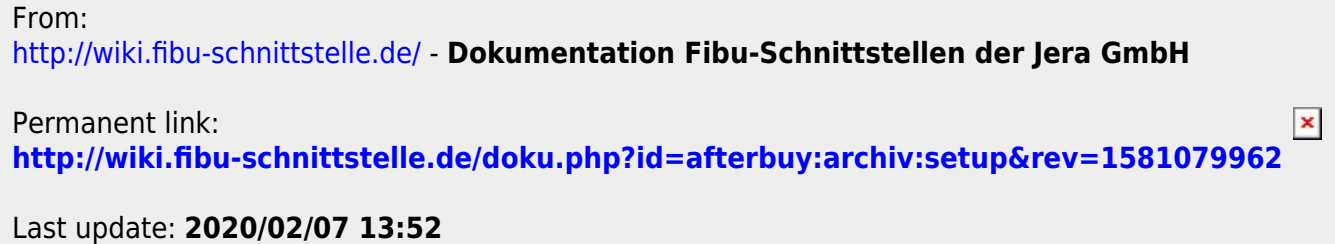